# 各種機能を設定する(本機のメ<br>ニューを使用する)

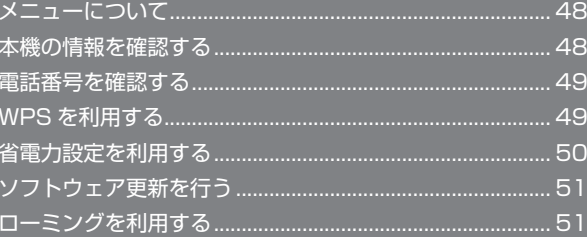

# <span id="page-1-0"></span>48

# メニューについて

メニューを選択することで、各種機能の設定や本機の情報を確認でき ます。

# メニューについて

メニューには次の項目があります。

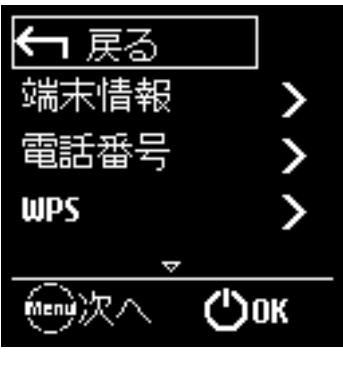

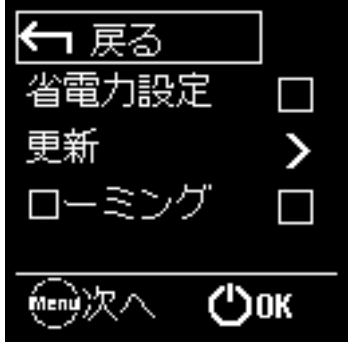

# 本機の情報を確認する

ソフトウェアバージョンなど、本機の各種情報を確認できます。

#### 本機の情報を確認する

次の端末情報が確認できます。

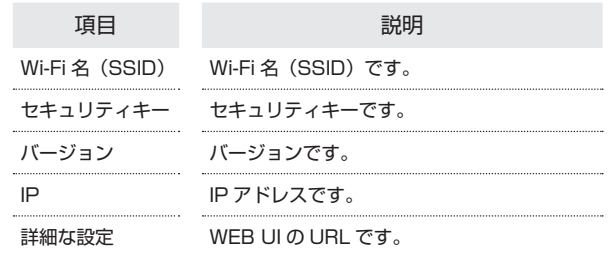

### $\overline{1}$

メニュー画面で「端末情報」

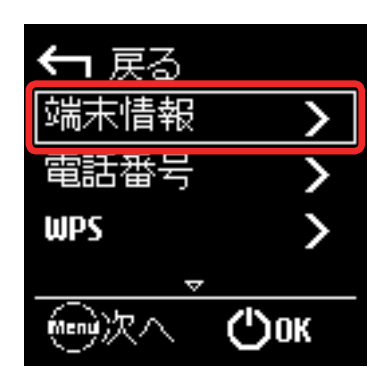

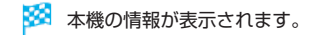

# <span id="page-2-0"></span>電話番号を確認する

電話番号を確認できます。

電話番号を確認する

#### $\overline{\mathbf{1}}$

メニュー画面で「電話番号」

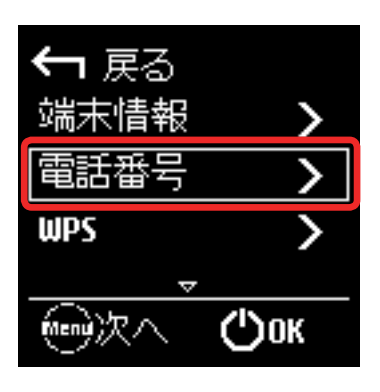

※ 電話番号が表示されます。

# WPS を利用する

本機は WPS 機能に対応しており、WPS 機能対応のゲーム機や無線 LAN ルーターなどと簡単に接続できます。

#### 無線 LAN 端末と接続する

WPS 機能対応の無線 LAN 端末と接続します。

### $\overline{1}$

無線 LAN 端末の無線 LAN 機能を ON にし、必要に応じて WPS 設定 の準備操作を行う

・WPS 機能の設定方法は、機器によって異なります。お使いの無線 LAN 端末に付属されている取扱説明書などを参照してください。

## $\overline{2}$

メニュー画面で「WPS」

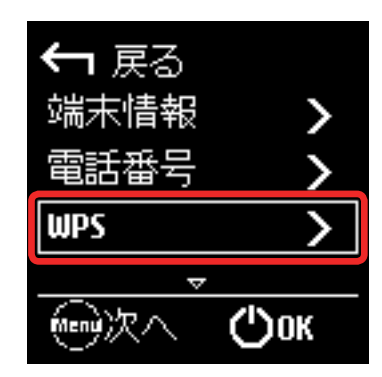

## $\overline{3}$

次の画面が表示されている間(120 秒以内)に、無線 LAN 端末で WPS 機能の接続設定を行う

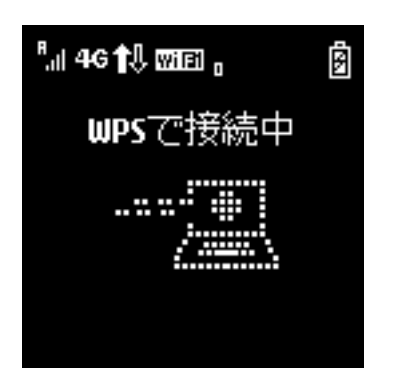

#### <span id="page-3-0"></span> $\overline{4}$

無線 LAN 端末でその他の設定が必要な場合には、画面表示に従って 設定操作を行う

**※3** 無線 LAN 端末と接続されます。

B WPS 機能ご利用時のご注意

#### SSID ステルス機能について

本機の SSID ステルス機能が ON になっていると WPS 機能は使 用できません。SSID ステルス機能については、「LAN Wi-Fi 設定 を行う」を参照してください。

#### 暗号化方式について

暗号化方式を WEP に設定している場合、WPS 機能は使用できま せん。

# 省電力設定を利用する

省電力設定を ON にすることで、動作中の消費電力を抑え、利用可能 な時間を長くすることができます。 モバイルネットワーク、無線 LAN の最大通信速度を抑えることで、 消費電力を抑えます。

#### 省電力設定を利用する

## $\vert$  1

メニュー画面で「省電力設定」

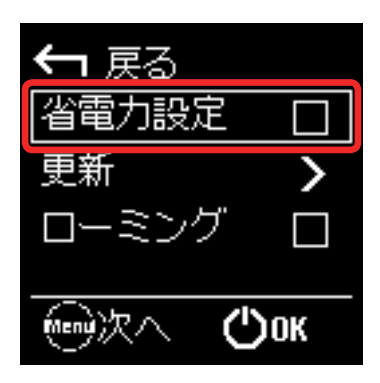

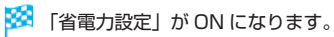

# <span id="page-4-0"></span>ソフトウェア更新を行う

ソフトウェアの更新を行います。

ソフトウェア更新を行う

## $\overline{1}$

メニュー画面で「更新」

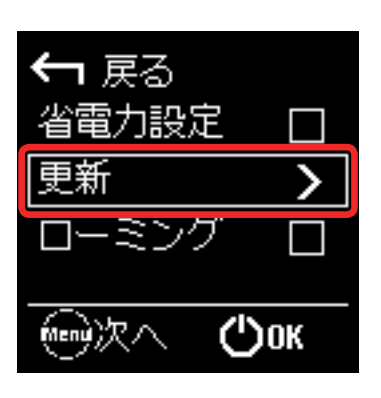

### $\overline{2}$

「更新」

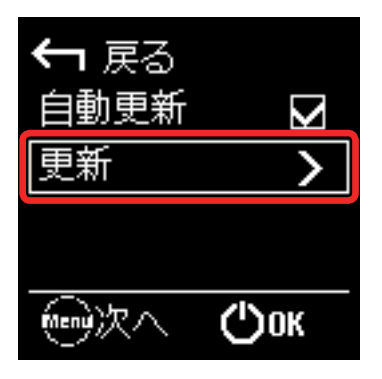

- ・ソフトウェアの自動更新を利用しない場合は、「自動更新」を押して OFF にしてください。
- ※3 最新のソフトウェアが確認され、最新のソフトウェアがある場合 はソフトウェアが更新されます。
- ・使用中のソフトウェアがすでに最新版である場合は、「お使いのソフ トウェアは最新版です」というメッセージが表示されます。

# ローミングを利用する

ローミングを設定します。

ローミングを利用する

#### $\overline{1}$

メニュー画面で「ローミング」

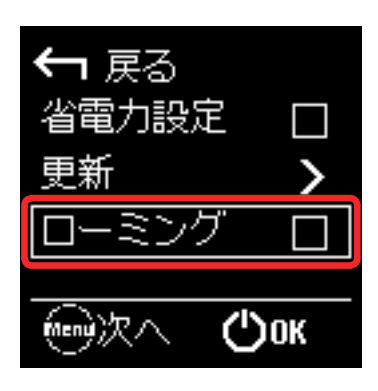

<sup>※3</sup> ローミングが ON になります。